## My Details -> My Profile

In order to customize or change your password, hover over the "My Details" tab and select "My Profile".

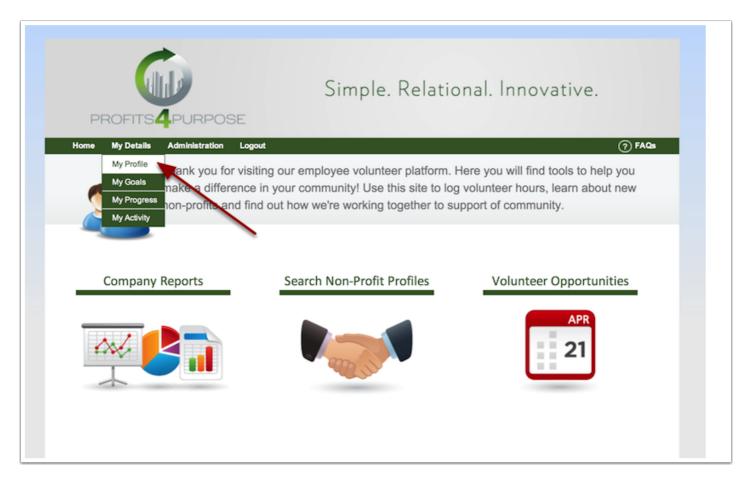

## My Profile -> Customize Password

From your profile page you can customize your password, along with your name and email as well. Be sure to save your profile once you are finished.

| Your Photo                                                  | What causes are you most interested in?                                                                                                    |
|-------------------------------------------------------------|----------------------------------------------------------------------------------------------------|
| Upload Photo<br>Clear Photo                                 | <ul> <li>Arts &amp; Education</li> <li>Disabled</li> <li>Planet</li> <li>Food &amp; Shelter</li> <li>Health &amp; Human Services</li> </ul> |
| Your Information                                            | What non-profits interest you most?         Type a non-profit         Q         + Add                                                       |
| First Name •<br><i>Luke</i><br>Last Name •<br><i>Harmon</i> | Can't find your non-profit? Click here to add a new one. Arlington Boys & Girls Club X Where are you located? *                             |
| Email •<br>luke@profits4purpose.com                         | New York, NY                                                                                                    |
| New Password *                                              | Organization Dimensions:                                                                                                    |
| Confirm Password *                                          | Location *     New York     ◆       Department *     Email Test     ◆                                                                       |
|                                                             |                                                                                                    |